### **Oracle® WebLogic Portlets for Groupware Integration** Installation Guide

10*g* Release 3 (10.3.0)

March 2009

# ORACLE<sup>®</sup>

Oracle WebLogic Portlets for Groupware Integration Installation Guide, 10*g* Release 3 (10.3.0)

Copyright © 2007, 2008, 2009, Oracle and/or its affiliates. All rights reserved.

This software and related documentation are provided under a license agreement containing restrictions on use and disclosure and are protected by intellectual property laws. Except as expressly permitted in your license agreement or allowed by law, you may not use, copy, reproduce, translate, broadcast, modify, license, transmit, distribute, exhibit, perform, publish, or display any part, in any form, or by any means. Reverse engineering, disassembly, or decompilation of this software, unless required by law for interoperability, is prohibited.

The information contained herein is subject to change without notice and is not warranted to be error-free. If you find any errors, please report them to us in writing.

If this software or related documentation is delivered to the U.S. Government or anyone licensing it on behalf of the U.S. Government, the following notice is applicable:

U.S. GOVERNMENT RIGHTS Programs, software, databases, and related documentation and technical data delivered to U.S. Government customers are "commercial computer software" or "commercial technical data" pursuant to the applicable Federal Acquisition Regulation and agency-specific supplemental regulations. As such, the use, duplication, disclosure, modification, and adaptation shall be subject to the restrictions and license terms set forth in the applicable Government contract, and, to the extent applicable by the terms of the Government contract, the additional rights set forth in FAR 52.227-19, Commercial Computer Software License (December 2007). Oracle USA, Inc., 500 Oracle Parkway, Redwood City, CA 94065.

This software is developed for general use in a variety of information management applications. It is not developed or intended for use in any inherently dangerous applications, including applications which may create a risk of personal injury. If you use this software in dangerous applications, then you shall be responsible to take all appropriate fail-safe, backup, redundancy, and other measures to ensure the safe use of this software. Oracle Corporation and its affiliates disclaim any liability for any damages caused by use of this software in dangerous applications.

Oracle is a registered trademark of Oracle Corporation and/or its affiliates. Other names may be trademarks of their respective owners.

This software and documentation may provide access to or information on content, products and services from third parties. Oracle Corporation and its affiliates are not responsible for and expressly disclaim all warranties of any kind with respect to third-party content, products, and services. Oracle Corporation and its affiliates will not be responsible for any loss, costs, or damages incurred due to your access to or use of third-party content, products, or services.

# **Contents**

# Installation

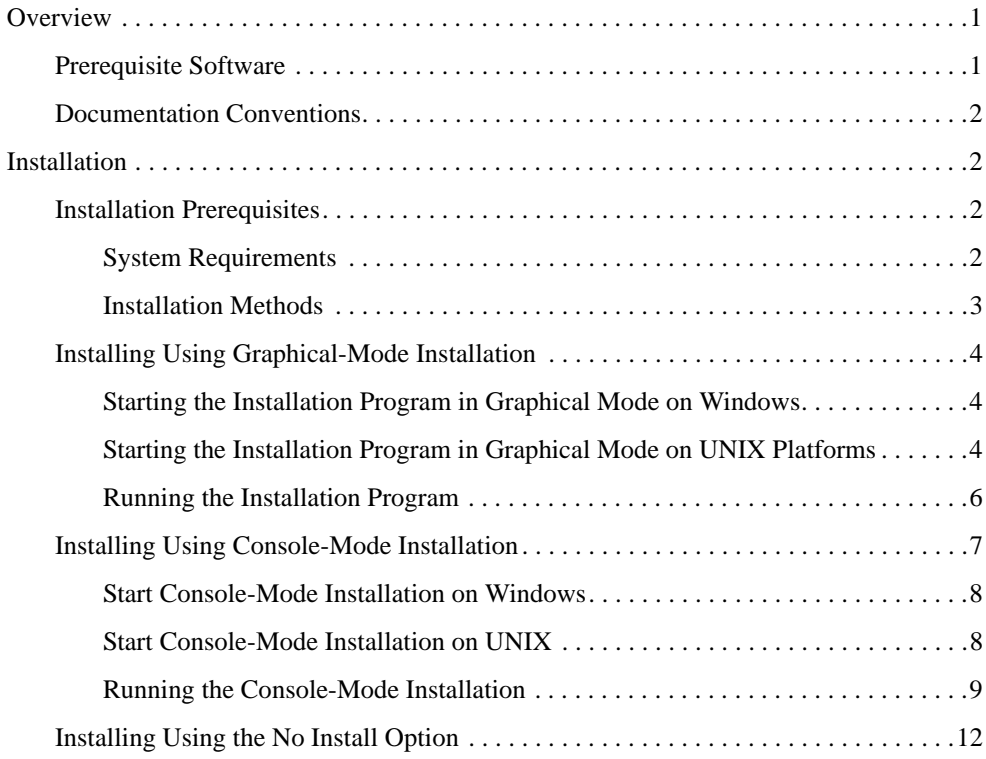

**iv** Oracle WebLogic Portlets for Groupware Integration Installation Guide

# **Overview**

This guide is intended for Oracle WebLogic Portal users who install WebLogic Portlets for Groupware Integration. The following sections explain the necessary prerequisites and documentation conventions for successfully installing this product on the various supported platforms:

- Prerequisite Software
- Documentation Conventions

# **Prerequisite Software**

Perform the following tasks before you install the WebLogic Portlets for Groupware Integration:

- 1. Install an appropriate version of WebLogic Platform 10.x with WebLogic Portal on the machine before running the installer application. Refer to "Installation Prerequisites" on page 2 for information on supported versions.
- 2. Obtain a basic understanding of Microsoft Exchange, Lotus Domino, and Java.
- **Note:** Refer to the WebLogic Portlets for Groupware Integration Supported Configurations Guide for information on supported versions of Microsoft Exchange and Lotus Domino.

# **Documentation Conventions**

The Windows convention of "\" as a path separator is used wherever necessary. UNIX users and users of other operating systems should translate these paths and variables accordingly.

Also, because system software and configurations can vary from one system to another, portions of the command syntax displayed in this document may include sample parameters or variables that represent the actual command syntax you would need to enter.

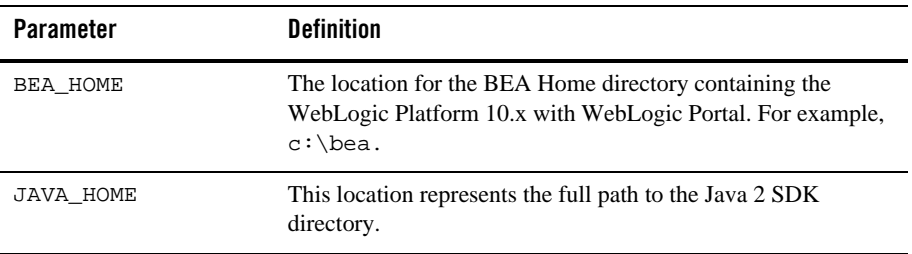

# **Installation**

This chapter explains the necessary procedures to successfully install the WebLogic Portlets for Groupware Integration on the various supported platforms. For standard installation procedures, refer to the following sections:

- Installation Prerequisites
- Installing Using Graphical-Mode Installation
- Installing Using Console-Mode Installation
- Installing Using the No Install Option

# **Installation Prerequisites**

The following sections specify the installation prerequisites for a WebLogic Portlets for Groupware Integration installation.

### **System Requirements**

The system requirements for WebLogic Platform are given in the following table.

**2** Oracle WebLogic Portlets for Groupware Integration Installation Guide

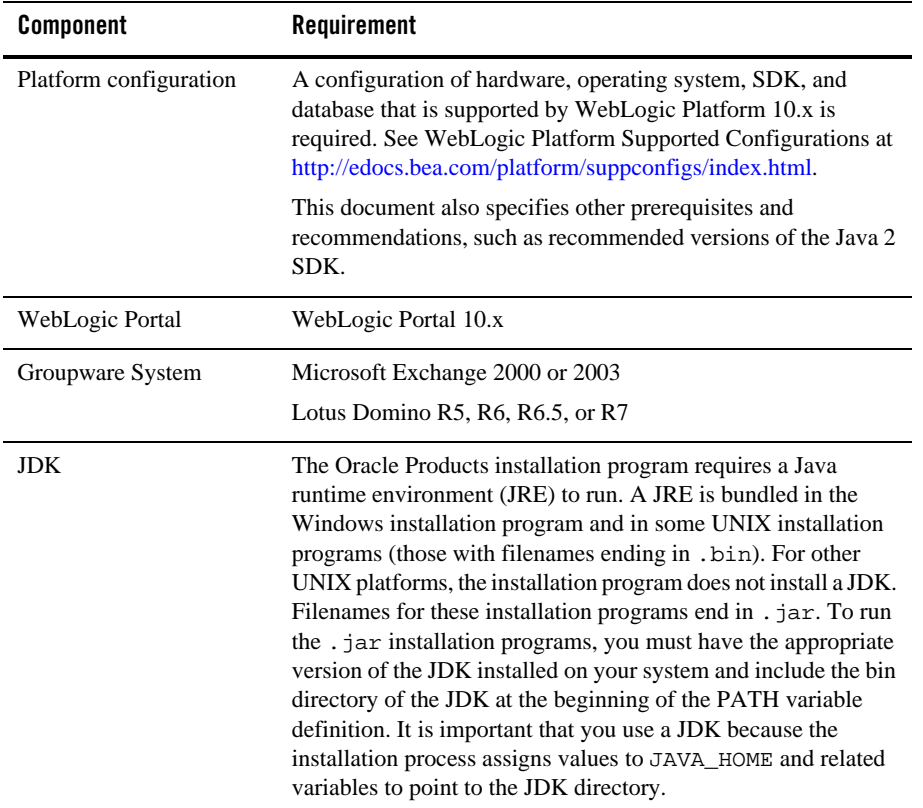

### **Installation Methods**

The installation program supports the following methods for installing the WebLogic Portlets for Groupware Integration software:

**• Graphical Mode** 

Graphical-mode installation is an interactive, GUI-based method for installing WebLogic Portlets for Groupware Integration. For instructions for using this method, see "Installing Using Graphical-Mode Installation" on page 4.

**Note:** If you want to run graphical-mode installation, the console attached to the machine on which you are installing the software must support a Java-based GUI. All consoles for Windows systems support Java-based GUIs, but not all consoles for UNIX

systems do. If you attempt to start the installation program in graphical mode on a system that cannot support a graphical display, the installation program automatically starts console-mode installation.

<sup>z</sup> **Console Mode**

Console-mode installation is an interactive, text-based method for installing WebLogic Portlets for Groupware Integration, from the command line, on either a UNIX system or a Windows system. For instructions for using this method, see "Installing Using Console-Mode Installation" on page 7.

## **Installing Using Graphical-Mode Installation**

Perform the following steps to install the WebLogic Portlets for Groupware Integration using the Graphical-Mode Installation. To install on Windows, Solaris, or UNIX, see the following sections:

- "Starting the Installation Program in Graphical Mode on Windows" on page 4
- "Starting the Installation Program in Graphical Mode on UNIX Platforms" on page 4
- "Running the Installation Program" on page 6

### **Starting the Installation Program in Graphical Mode on Windows**

To start the installation in graphical mode on a Windows system:

- 1. Log in to the Windows system.
- 2. Download the software from the Oracle Software Downloads site.
- 3. Go to the directory where you downloaded the installation program and double-click the installation file:

wl\_groupware\_portlets\_oracle103-XXX\_win32.exe

**Note:** In this filename, *XXX* represents the version number of the software you are installing.

The installation program begins to install WebLogic Portlets for Groupware Integration.

4. Proceed to Running the Installation Program.

### **Starting the Installation Program in Graphical Mode on UNIX Platforms**

The WebLogic Portlets for Groupware Integration installation program requires a Java run-time environment (JRE) to run. A JRE is bundled in the Windows installation program, and in some

**4** Oracle WebLogic Portlets for Groupware Integration Installation Guide

UNIX installation programs (those with filenames ending in .bin). For other UNIX platforms, the WebLogic Portlets for Groupware Integration installation program does not include a JRE. Filenames for these installation programs end in . jar. To run the . jar installation programs, you must have an appropriate version of a Java 2 SDK installed on your system, and include the bin directory of the Java 2 SDK at the beginning of your PATH system variable.

**Note:** It is important that you use an SDK because the installation process sets the JAVA\_HOME and related variables to point to this directory.

To run graphical-mode installation, your console must support a Java-based GUI. If the installation program determines that your system cannot support a Java-based GUI, it automatically starts running in console-mode. For details, see "Installing Using Console-Mode Installation" on page 7.

#### **Starting Graphical-Mode Installation for .bin Installation Files**

If you have an installation program for UNIX platforms with a filename that ends in .bin, complete the following steps to start the installation in graphical mode:

- 1. Log in to the target UNIX system.
- 2. Download the software from the Oracle Software Downloads site.
- 3. Go to the directory in which you downloaded the installation program. Launch the installation by entering the following commands:

```
chmod a+x filename.bin
./filename.bin
```
Here filename.bin is the name of the WebLogic Portlets for Groupware Integration installation program, for example:

wl\_groupware\_portlets\_oracle103-XXX\_solaris32.bin.

Note: In this filename, *XXX* represents the version number of the software you are installing.

The installation program begins to install WebLogic Portlets for Groupware Integration

4. Proceed to Running the Installation Program.

### **Starting Graphical-Mode Installation for .jar Installation Files**

If you have an installation program for UNIX platforms with a filename that ends in  $\cdot$  jar, follow these steps to start the installation in graphical mode:

1. Log in to the target UNIX system.

2. Add the bin directory of the appropriate SDK to the beginning of the PATH variable definition on the target system. For example:

```
PATH=JAVA_HOME/bin:$PATH
export PATH
```
**Note:** Here *JAVA\_HOME* represents the full path to the SDK directory.

- 3. Download the software from the Oracle Software Downloads site.
- 4. Go to the directory that contains the installation file and invoke the installation procedure by entering the following command:

java -jar *filename*.jar

Here, filename. jar is the name of the WebLogic Portlets for Groupware Integration installation file, for example wl\_groupware\_portlets\_oracle103-XXX\_generic.jar.

Note: In this filename, *XXX* represents the version number of the software you are installing.

5. Proceed to Running the Installation Program.

### **Running the Installation Program**

The installation program prompts you to enter specific information about your system and configuration. For instructions on responding to the prompts during installation, see the following table:

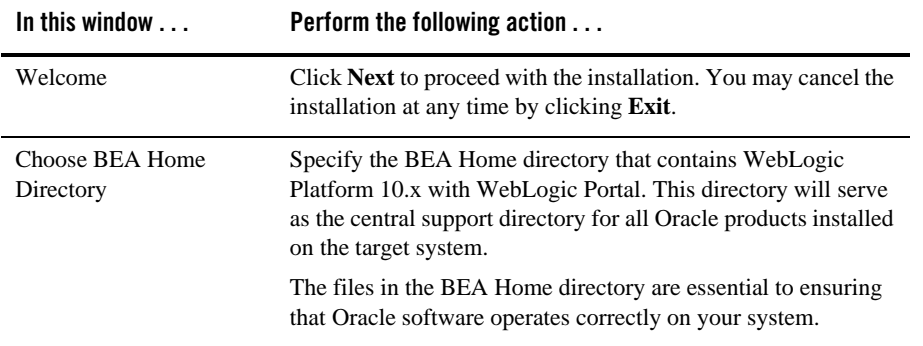

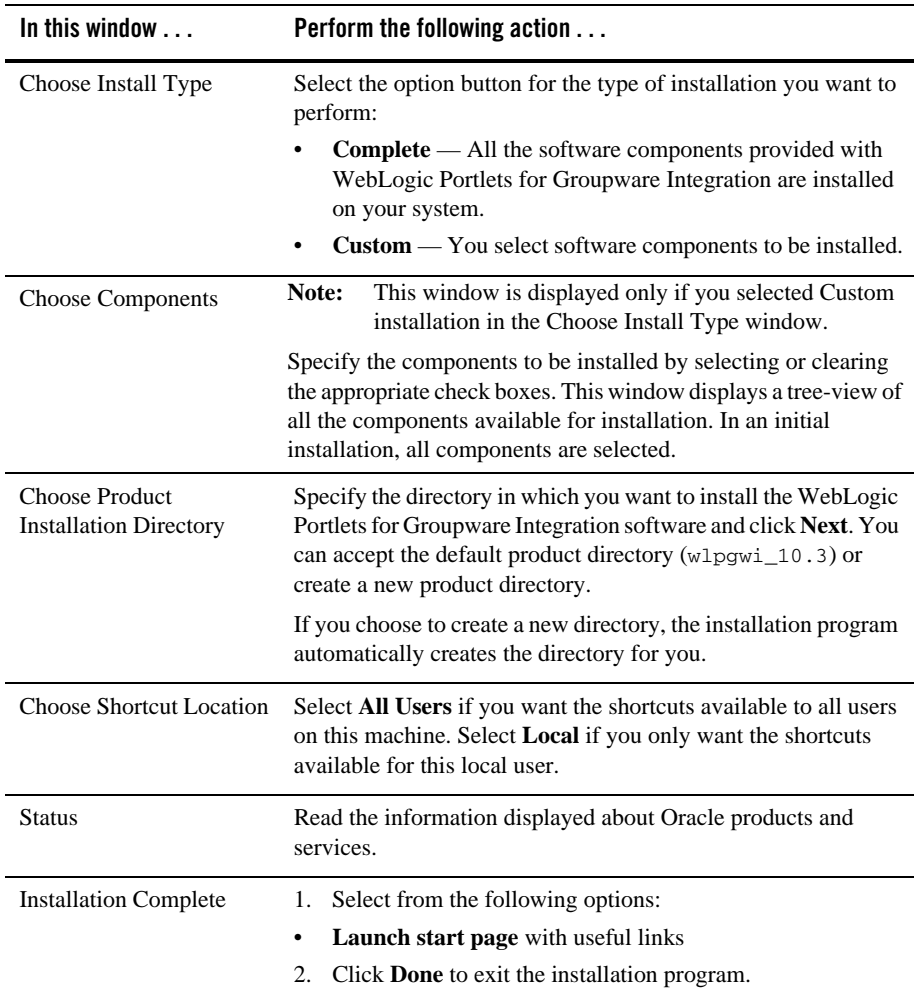

# **Installing Using Console-Mode Installation**

Perform the following steps to install the WebLogic Portlets for Groupware Integration using the Console-Mode Installation. You can install on Windows, Solaris, or UNIX.

- Start Console-Mode Installation on Windows
- Start Console-Mode Installation on UNIX

• Running the Console-Mode Installation

### **Start Console-Mode Installation on Windows**

To start the installation in console mode on a Windows system:

- 1. Log in to the Windows system.
- 2. Download the software from the Oracle Software Downloads site.
- 3. Open a MS DOS command prompt.
- 4. Go to the directory where you downloaded the installation program and run:

java -jar wl\_domino\_service\_setup-43.jar -mode=console

The installation program begins to install WebLogic Portlets for Groupware Integration.

5. Proceed to Running the Console-Mode Installation.

### **Start Console-Mode Installation on UNIX**

The WebLogic Portlets for Groupware Integration installation program requires a Java run-time environment (JRE) to run. A JRE is bundled in the Windows installation program, and in some UNIX installation programs (those with filenames ending in .bin). For other UNIX platforms, the WebLogic Portlets for Groupware Integration installation program does not include a JRE. Filenames for these installation programs end in . jar. To run the . jar installation programs, you must have an appropriate version of a Java 2 SDK installed on your system, and include the bin directory of the Java 2 SDK at the beginning of your PATH system variable.

Note: It is important that you use an SDK because the installation process sets the JAVA\_HOME and related variables to point to this directory.

#### **Starting Console-Mode Installation for .bin Installation Files**

If you have an installation program for UNIX platforms with a filename that ends in .bin, complete the following steps to start the installation in console mode:

- 1. Log in to the target UNIX system.
- 2. Download the software from the Oracle Software Downloads site.
- 3. Go to the directory in which you downloaded the installation program. Launch the installation by entering the following commands:

chmod a+x filename.bin ./filename.bin –mode=console

Here *filename.bin* is the name of the WebLogic Portlets for Groupware Integration installation program, for example wl groupware portlets oracle103-XXX solaris32.bin.

Note: In this filename, *XXX* represents the version number of the software you are installing.

The installation program begins to install WebLogic Portlets for Groupware Integration.

4. Proceed to Running the Console-Mode Installation.

#### **Starting Console-Mode Installation for .jar Installation Files**

If you have an installation program for UNIX platforms with a filename that ends in  $\cdot$  jar, follow these steps to start the installation in console mode:

- 1. Log in to the target UNIX system.
- 2. Add the bin directory of the appropriate SDK to the beginning of the PATH variable definition on the target system. For example:

```
PATH=JAVA_HOME/bin:$PATH
export PATH
```
Here *JAVA\_HOME* represents the full path to the SDK directory.

- 3. Download the software from the Oracle Software Downloads site.
- 4. Go to the directory that contains the installation file and invoke the installation procedure by entering the following command:

java -jar filename.jar –mode=console

Here, *filename.jar* is the name of the WebLogic Portlets for Groupware Integration installation file, for example

wl\_groupware\_portlets\_oracle103-XXX\_generic32.jar. In this filename, *XXX* represents the version number of the software you are installing.

5. Proceed to Running the Console-Mode Installation.

### **Running the Console-Mode Installation**

To complete the console-mode installation process, respond to the prompts in each section by entering the number associated with your choice or by pressing **Enter** to accept the default. To exit the installation process, type exit (or x, for short) in response to any prompt. To review or

change your selection, enter previous (or p, for short) at the prompt. To proceed to the following window, type next (or n, for short).

**Note:** The sample console text and directory pathnames in this section use Windows conventions (backslashes) for pathnames, for example C:\bea\wlpgwi\_10.3. When entering pathnames on a UNIX system, use the UNIX convention (forward slashes) in pathnames, for example, /home1/bea/wlpgwi\_10.3.

The following procedure steps you through the installation program. Use this procedure after you have started the installation program in console mode as described in the previous sections.

1. At the Welcome prompt, type next (or n for short) or press **Enter** to continue with the installation process.

The Choose BEA Home directory prompt is displayed.

2. Specify the BEA Home directory that will serve as the central support directory for all Oracle products installed on the target system.

The installation program displays the following prompt:

Choose BEA Home Directory:

->1¦\*Create a new BEA Home [C:\bea]

2¦ D:\beahome1

--------------------------

Enter index number to select OR [Exit][Previous][Next]>

- **Note:** Instead of typing complete words when you want to enter [Exit], [Previous], and [Next], you can use the following one-letter shortcuts: x, p, and n, respectively.
- 3. Do one of the following:
	- To use an existing BEA Home directory, type 2 or next (or n for short), or press Enter. If you have more than one BEA Home directory on your system, an additional prompt will display the directories. Type the number associated with the desired BEA Home directory.
	- To create a new BEA Home directory, type 1, then at the prompt, enter the full path of the BEA Home directory, for example C:\beahome2. If you specify a directory that does not exist, the installation program creates it for you.
- 4. Whether you accept the existing BEA Home directory or choose to create a new BEA Home directory, you are prompted to confirm your selection, as shown in the following sample:

Choose BEA Home Directory:

**10** Oracle WebLogic Portlets for Groupware Integration Installation Guide

--------------------------

\*BEA home choice

->1¦Yes, Use this BEA home directory [C:\bea]

2¦No, return to BEA home directory selection

Enter index number to select OR [Exit][Previous][Next]>

5. On the command line, type 1 or press Enter to accept your selection. Otherwise, type 2 to return to the Choose BEA Home Directory panel where you can modify your entry.

**Note:** After you have selected your BEA Home directory and confirmed your selection, the Choose Install Type prompt is displayed.

6. Specify the type of installation you want to perform by entering the number associated with the install type, as shown in the following text:

```
Choose Install Type:
--------------------
->1¦Complete
2¦Custom Installation
```
7. If you chose "Custom Installation" in the previous step, you will need to specify the components you wish to install.

**Note:** Specify the components as specified in the following text:

Choose Components to install:

-----------------------------

```
 Release 10.3
  +----WebLogic Portlets for Groupware Integration [1] v
       +----Libraries [1.1] v
       +----Domain Template [1.2] v
       +----Eclipse Plugin [1.3] v
       +----Documentation [1.4] v
       +----WebLogic Services [1.5] v
```
Enter number exactly as it appears in brackets to toggle selection OR [Exit][Previous][Next]>

8. Specify the directory in which you want to install the WebLogic Portlets for Groupware Integration software. Select the default product directory (BEA\_HOME\wlpgwi\_10.3) or create

a new product directory. If you specify a new directory, the installation program automatically creates it for you.

The choices displayed in this section are as follows:

Choose Product Directory: ------------------------- Product Installation Directory= [C:\bea\wlpgwi\_10.3] Input new Product Installation Directory OR [Exit][Previous][Next]>

- 9. Do one of the following:
	- Press Enter or type next (or n for short) to accept the current selection.
	- Enter the full path to the directory in which you want to install the WebLogic Portlets for Groupware Integration software and press **Enter**.
- 10. You are prompted to confirm your selection as shown in the following text:

Choose Product Installation Directory:

------------------------- ->1| Yes, use this product directory [C:\bea\wlpgwi\_10.3] 2| No, select another product directory Enter index number to select OR [Exit][Previous][Next]>\

- 11. Verify that your entry is correct, then type 1 or press Enter to proceed with the installation. Otherwise, type 2 to return to the Choose Product Directory panel where you can modify your entry.
- 12. Specify the location for the shortcuts to Oracle product components, samples, and tools.
- 13. Confirm the above selection to begin the product installation.

14. Press **Enter** or type Exit to exit the installation program.

## **Installing Using the No Install Option**

The no install option lets you bypass using an automated installer to install WebLogic Portlets for Groupware Integration. This option lets you manually copy the required files to the appropriate location under your *BEA\_HOME* directory. This section explains how to perform this manual installation procedure.

1. Obtain the file wl\_groupware\_portlets\_bea103-10-noinstall.zip.

- 2. Copy the wl\_groupware\_portlets\_bea103-10-noinstall.zip to the *BEA\_HOME* directory and unzip it there.
- 3. Edit each of the following files as follows: replace @USER\_INSTALL\_DIR with the directory where the zip file was extracted. For example, if you unzipped the file in  $\text{c}$  : /bea, then replace @USER\_INSTALL\_DIR with C:/bea.

```
BEA_HOME\wlpgwi_10\eclipse\links\com.bea.wlpgwi.link
BEA_HOME\wlpgwi_10\eclipse\plugins\
com.bea.wlpgwi.eclipse.groupware_10.0.0\plugin.xml
BEA_HOME\wlpgwi_10\eclipse\plugins\
com.bea.wlpgwi.eclipse.groupware_10.2.0\plugin.xml
BEA_HOME\wlpgwi_10\service\exchange_service\
wl_exchange_service_setup.cmd 
BEA_HOME\wlpgwi_10.3\service\domino_service\wl_domino_service_setup.cmd 
BEA_HOME\wlpgwi_10\eclipse\plugins\
com.bea.wlpgwi.eclipse.groupware_10.3.0\plugin.xml
```
4. Copy *BEA\_HOME*\wlpgwi\_10\eclipse\links\com.bea.wlpgwi.link to

*BEA\_HOME*\tools\eclipse\_pkgs\1.1\eclipse\_3.2.2\eclipse\links